TLP :WHITE

## 勒索病毒 **Phobos** 之變種 **eking** 分析報告

臺灣學術網路危機處理中心團隊**(TACERT)**製

**2020** 年 **11** 月

一、事件簡介

- 1. 2020/10/20 A 國小發生 4 台主機感染勒索病毒事件,而 2020/10/24 B 高中發 生 6 台 PC、4 台伺服器與 4 台 NAS 感染勒索病毒事件。經 TACERT 檢測發 現這兩間學校皆是感染勒索病毒 Phobos 的新變種病毒 eking。
- 2. Phobos 的變種病毒 eking 可透過開啟釣魚郵件的附件 Word 檔啟動巨集方式 下載到受感染主機內執行。
- 3. B 高中管理者對所有管理的伺服器皆使用同一組帳號與密碼登入系統,而且 該校有使用掛載 NAS 資料夾為網路磁碟機的情形,這些狀況增加了勒索病毒 的影響範圍。
- 4. 為了解該勒索病毒 Phobos 對於受害主機進行何種攻擊行為,TACERT 取得病 毒樣本後進行分析。

二、事件檢測

- 1. 首先,使用一台掛載網路碟機的 Win 7 32 位元主機,並且執行病毒樣本 6e9c9b72.exe (MD5: be13334c44f2e0331a6d1d6460ff9359)。
- 2. 病毒 6e9c9b72.exe 執行後發現下列現象:
	- (1) 原先執行中的 Office 系列軟體都被關閉。

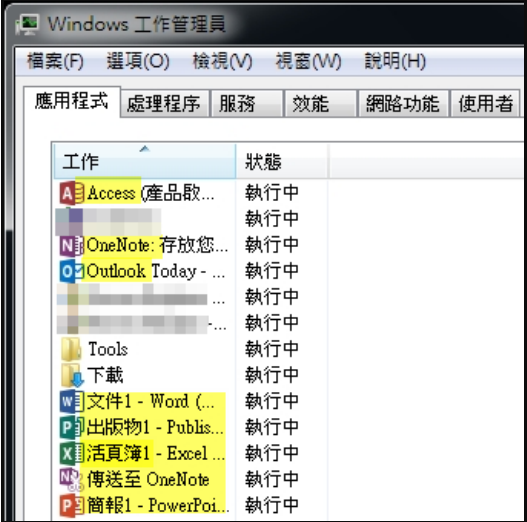

(2) 出現光碟機還有檔案等候燒錄的訊息,可能是因為原先隱藏保護的系統檔

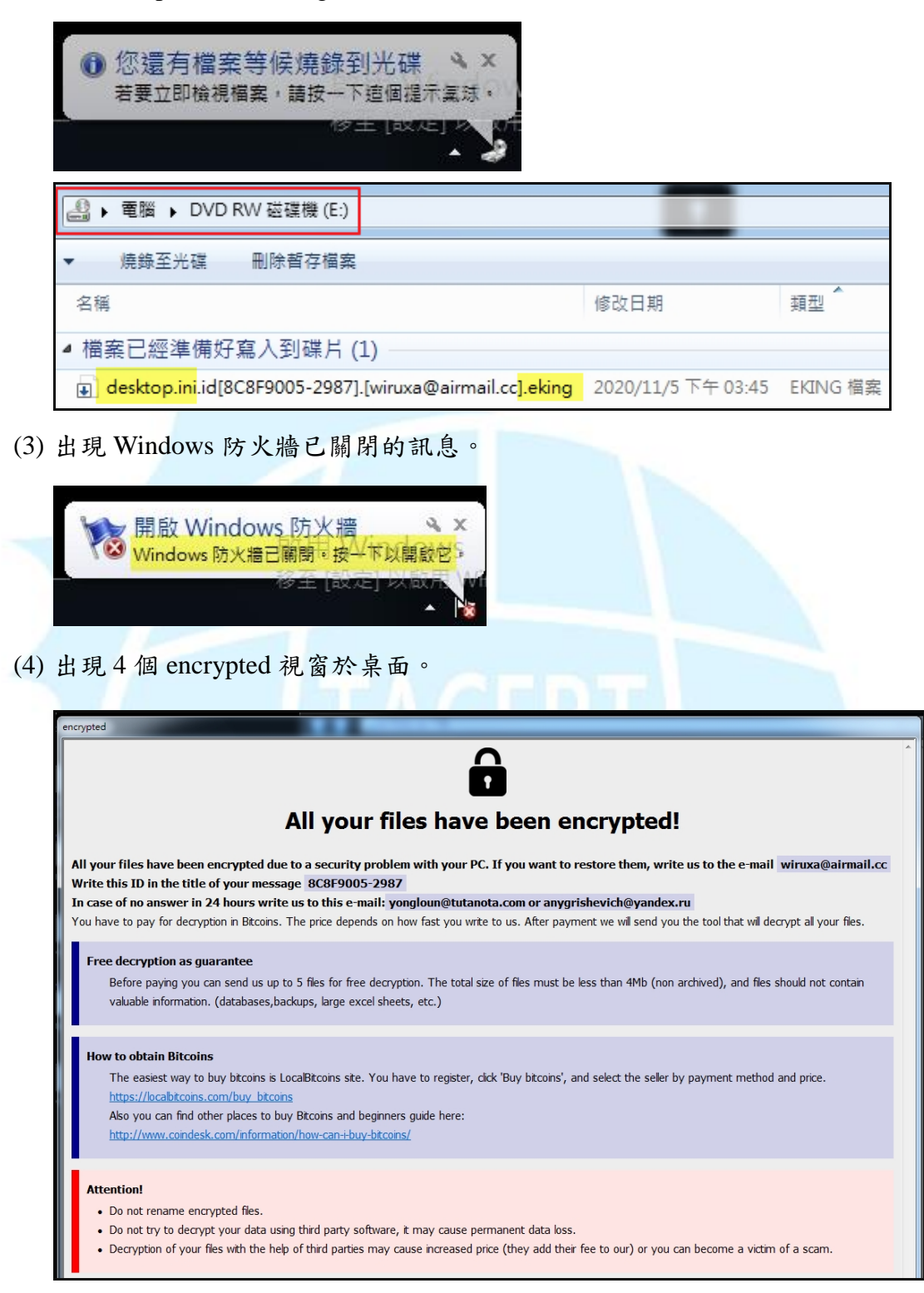

案 desktop.ini 變成.eking 檔後顯示出來的關係。

3. 檢視主機內檔案被加密的情形,發現除了 C:\windows 系統資料夾外,所有檔 案(包含程式檔案)都被 6e9c9b72.exe 加密。

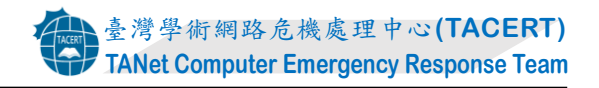

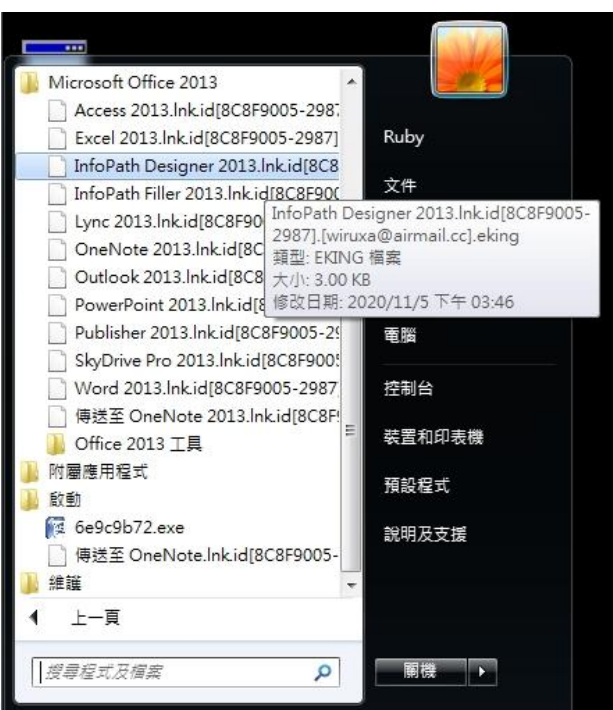

4. 在  $C$ :\與 D:\內有皆有兩個檔案 info.txt 與 info.hta,而且被加密的檔案副檔名 皆為 eking。這些被加密的檔案會從原檔案名稱中延伸出「id[駭客給受害主機

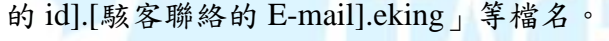

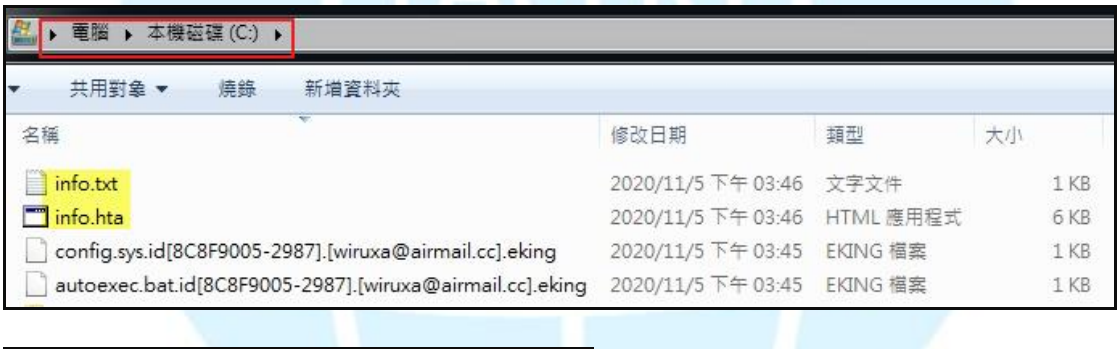

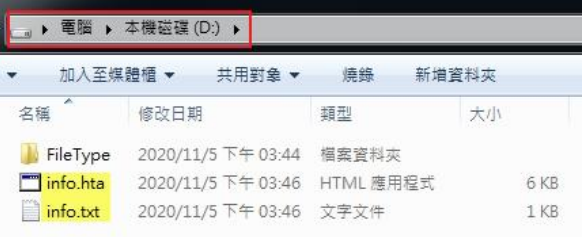

5. 檢視 info.txt 內容,發現駭客告訴受害者你的所有檔案已被加密,想解密檔案 需寄信至wiruxa@airmail.cc的信箱。如果24小時內沒有得到回應,則寄E-mail 至 yongloun@tutanota.com 或 anygrishevich@yandex.ru。

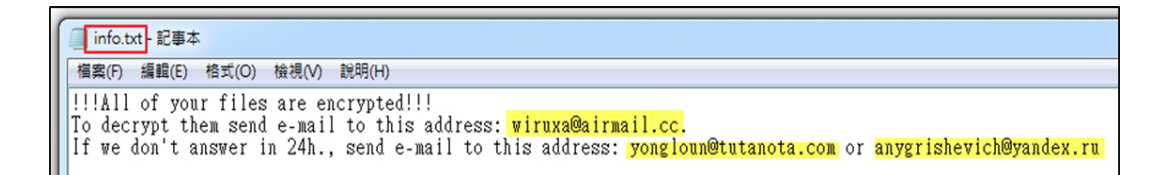

6. 點選 info.hta 會出現 encrypted 視窗。該視窗除與 info.txt 的內容有重複外,還

告訴受害者如何購買比特幣與保證免費協助將 5 個檔案解密, 也警告受害者

不要做哪些行為。

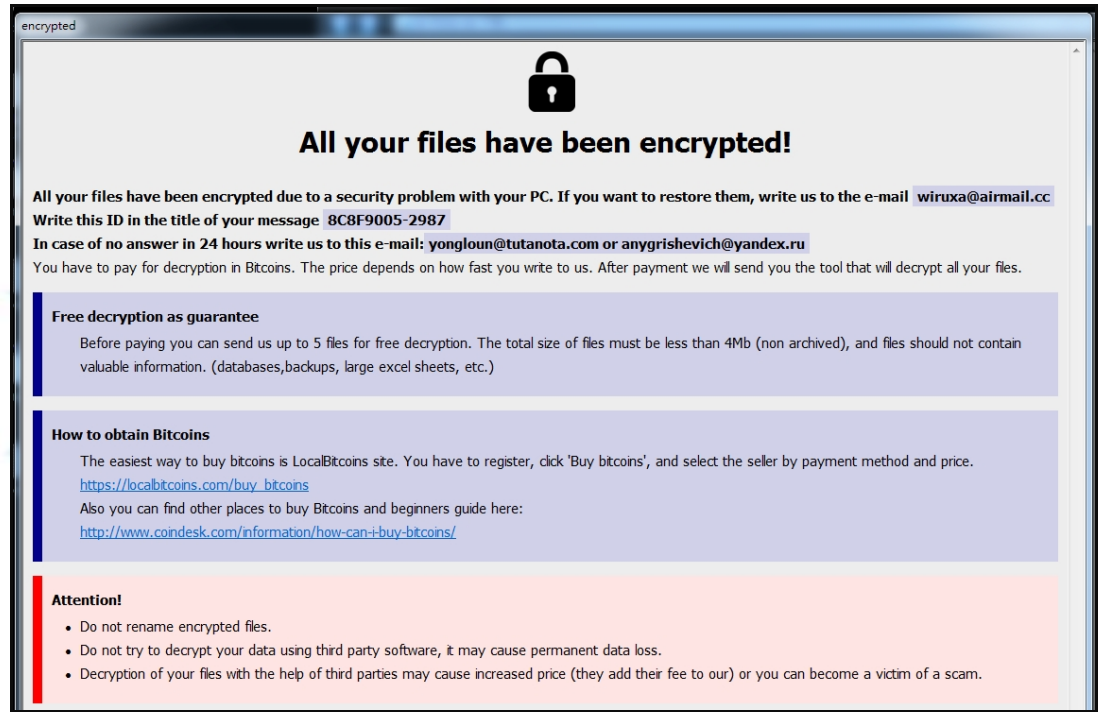

7. 檢視主機的背景程式內容,發現 6e9c9b72.exe 執行後會陸續執行 3 個 cmd.exe

與 4 個 mshta.exe 來進行除了加密檔案外的一些動作。

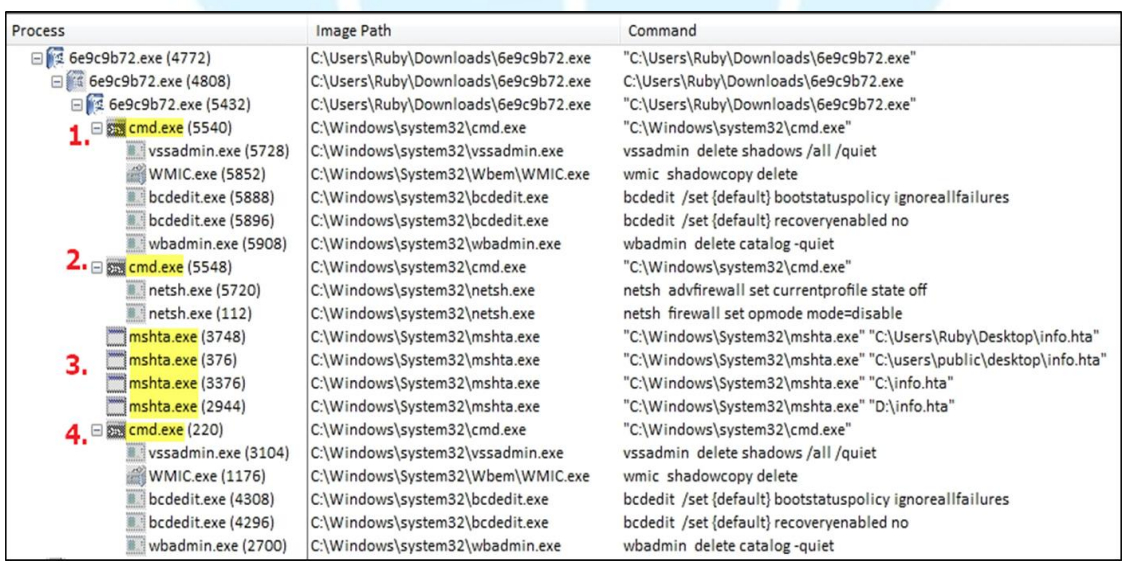

(1) cmd.exe 執行後會呼叫 vssadmin.exe、WMIC.exe、bcdedit.exe 與

wbadmin.exe 來執行下表所列行為。

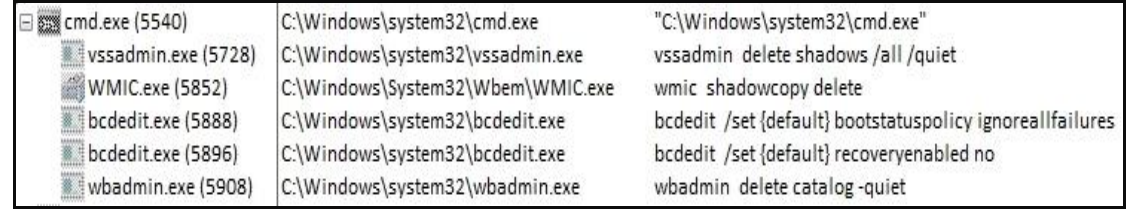

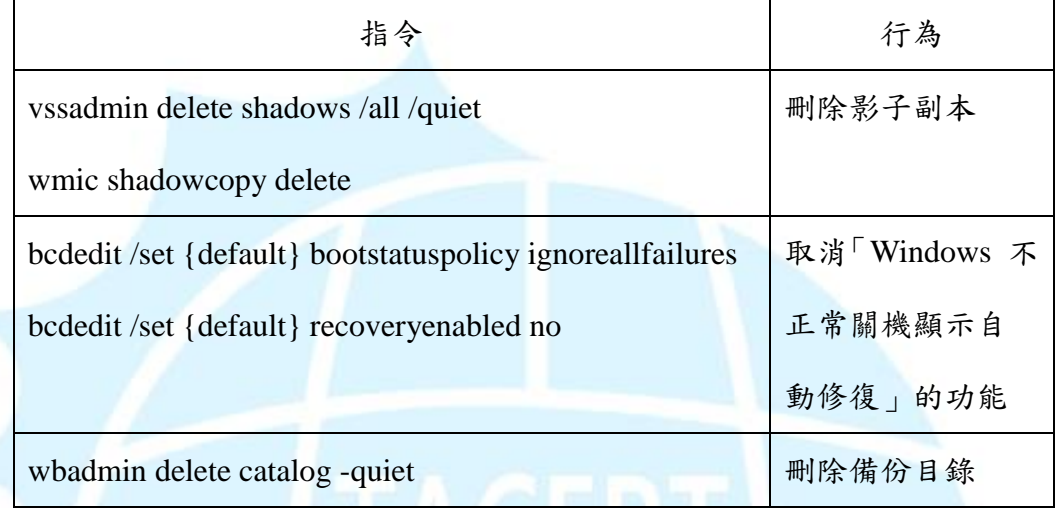

(2) cmd.exe 執行後呼叫 netsh.exe 來執行下表所列行為。

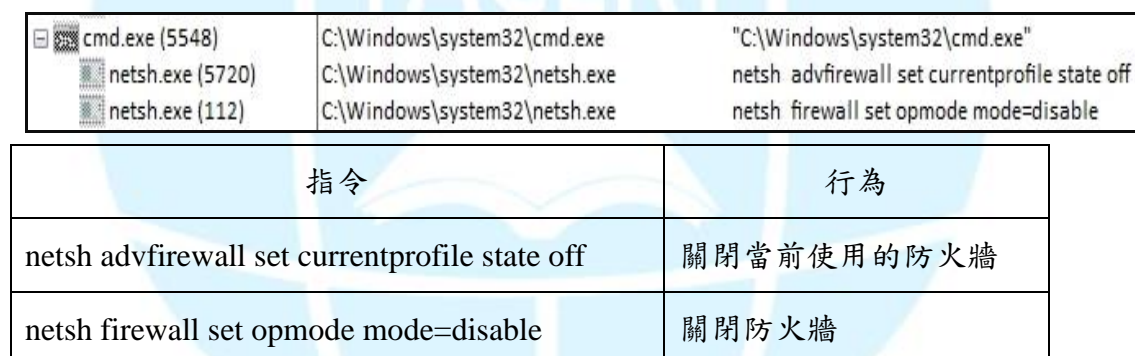

(3) 執行 mshta.exe 開啟桌面與 C:\、D:\內的 4 個 info.hta 腳本檔案。

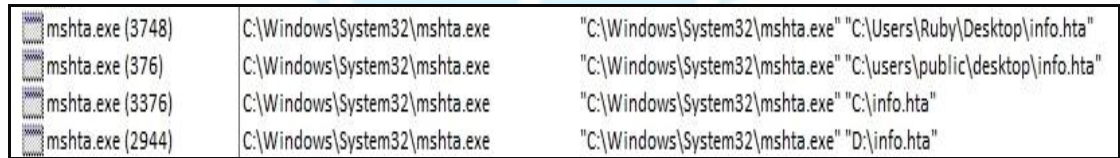

(4) 再次執行 cmd.exe 呼叫 vssadmin.exe、WMIC.exe、bcdedit.exe 與

wbadmin.exe。

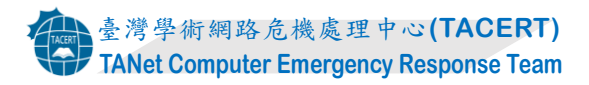

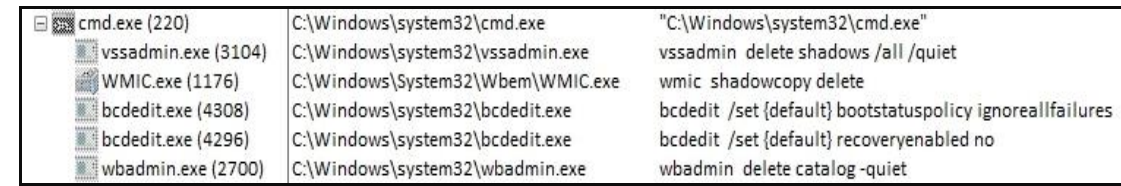

8. 除網路磁碟機的資料夾內檔案被加密外,後來新增於資料夾內的檔案也會馬

上被加密。推測 6e9c9b72.exe 加密所有檔案後仍然在背景程式中執行著。

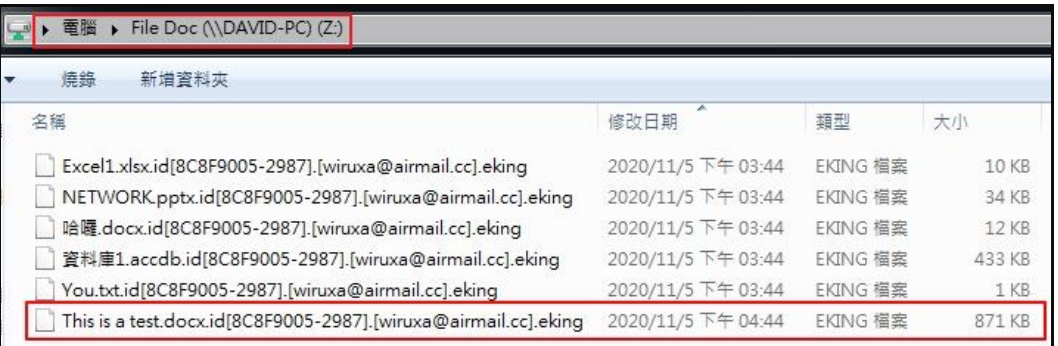

9. 查看運行中的程式會發現有兩個 6e9C9b72.exe 的程序執行著。

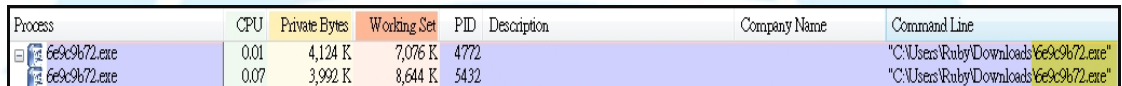

10.檢視每次開機登入後的程式執行設定,發現有修改登錄檔,而且除了

6e9c9b72.exe 原來所在資料夾外,在主機內另有 3 個資料夾內存有該程式副

本。這 4 個勒索病毒的程序會在重新開機後自動執行。

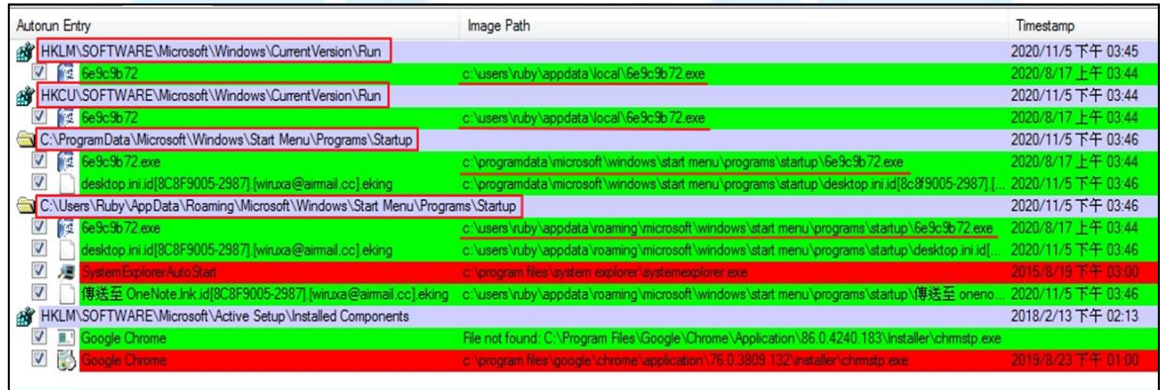

11.將 info.txt 與一個被加密的 eking 檔案上傳至 ID Ransomware 勒索病毒識別網 站(https://id-ransomware.malwarehunterteam.com),經檢測判定為 Phobos,而 且該勒索病毒目前尚未有解密器。

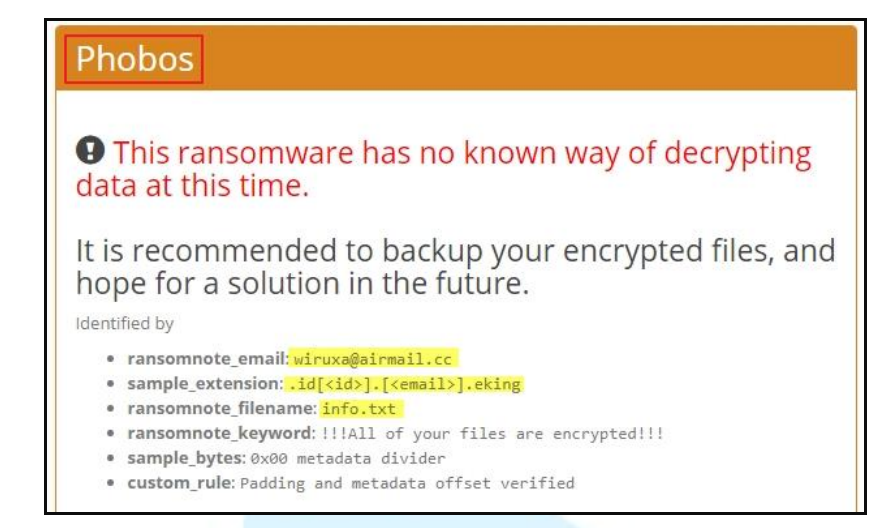

12.6e9c9b72.exe 經 Virustotal 檢測其惡意比例高達 58/72,而且仍有 14 家防毒

軟體公司的防毒軟體無法檢測出它的存在。

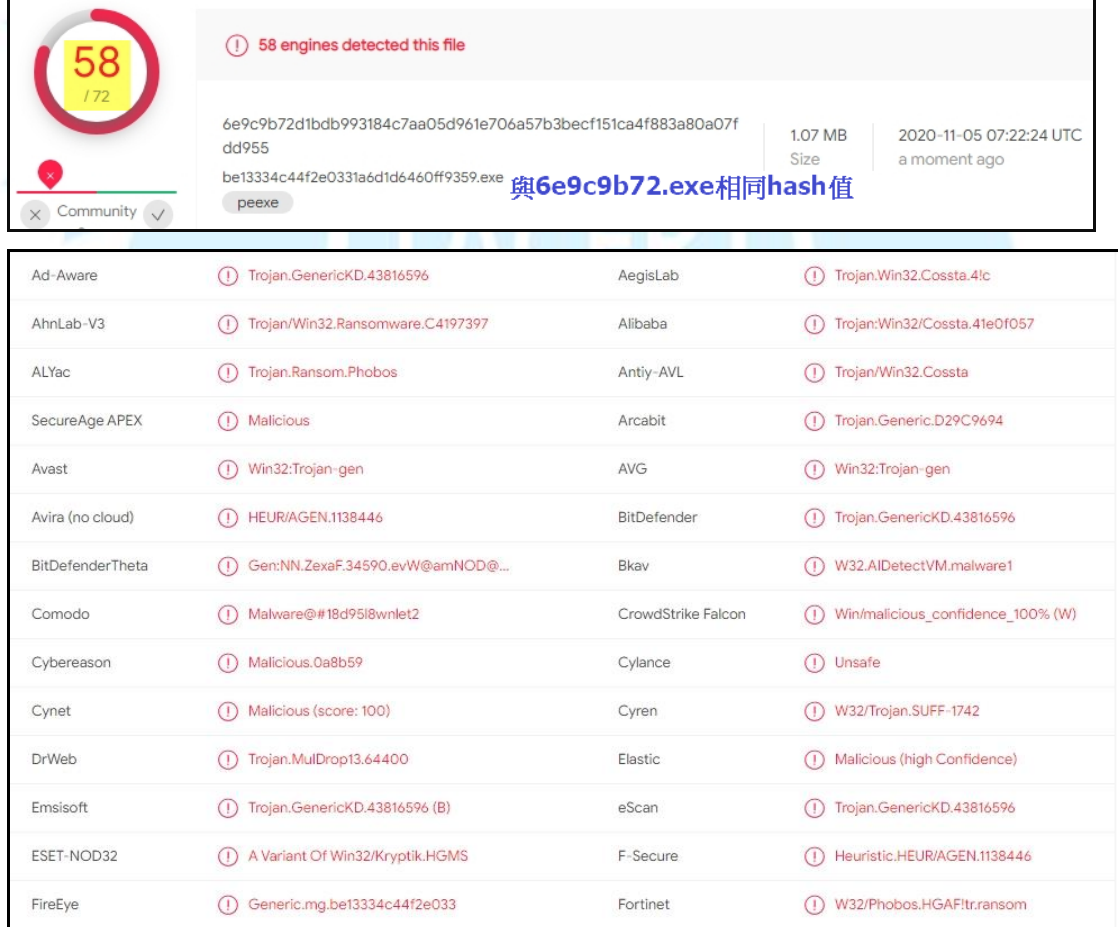

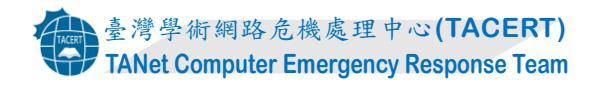

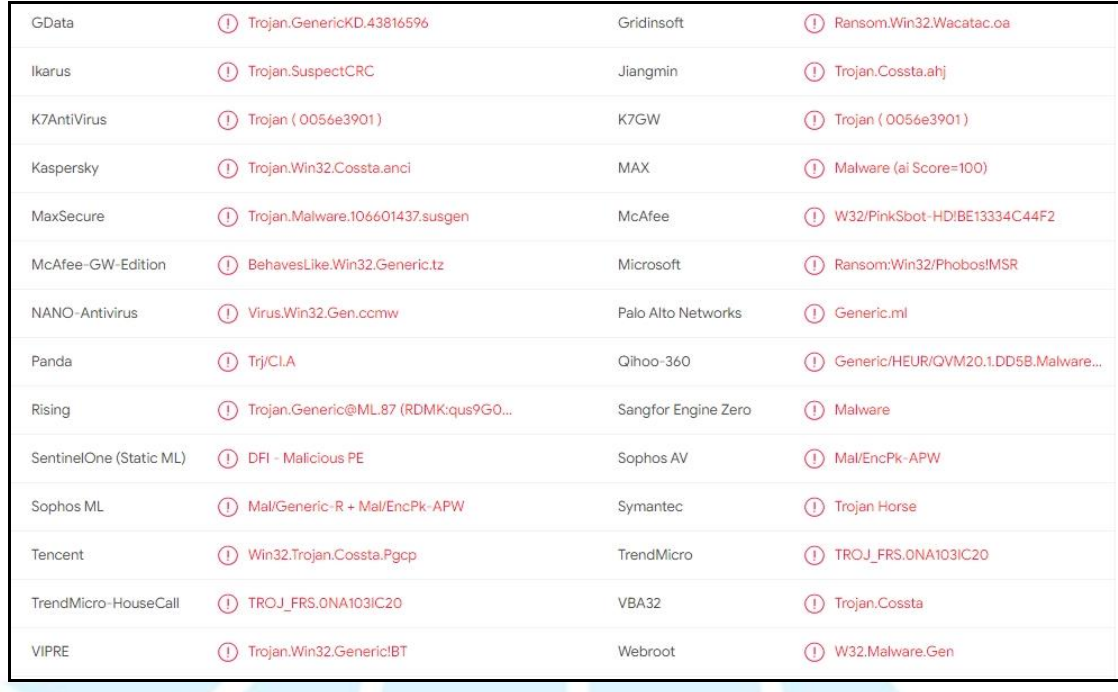

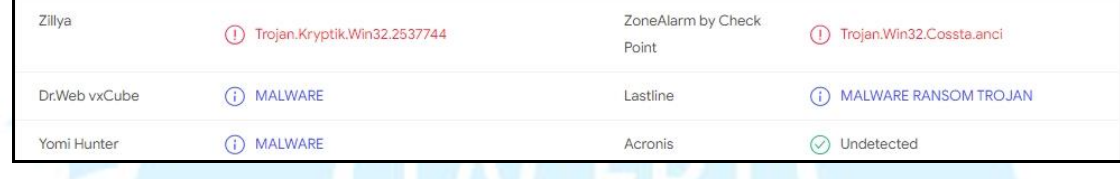

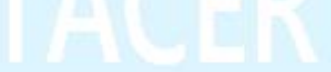

## 三、攻擊行為示意圖

駭客

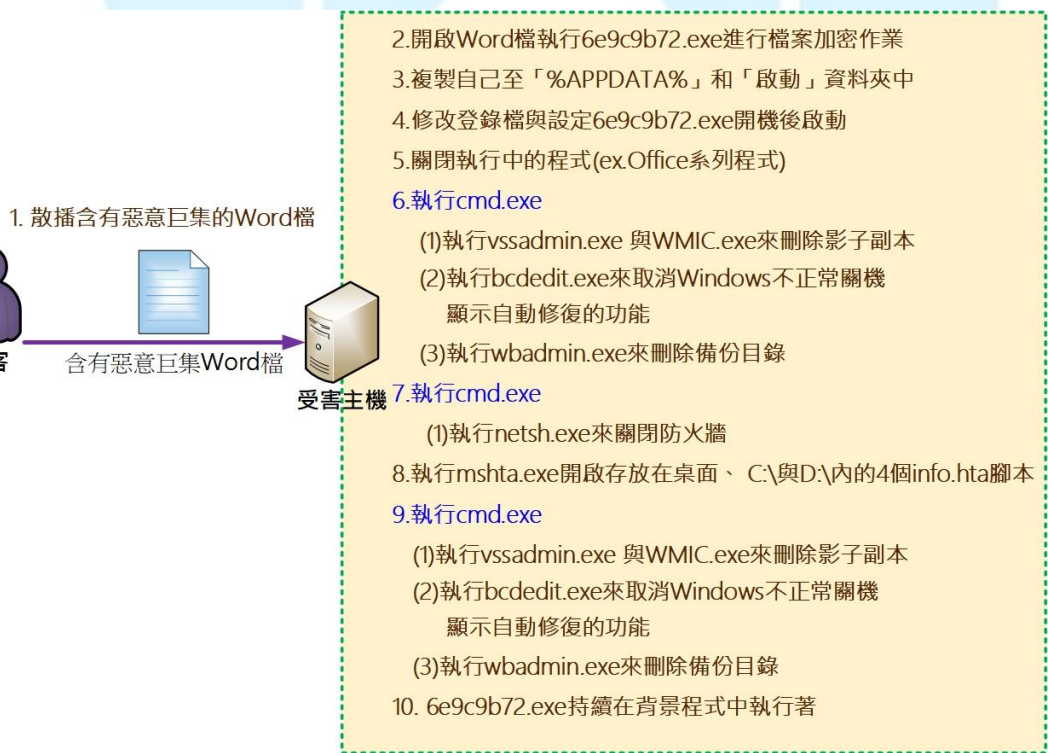

- 1. 駭客散播含有惡意巨集的 Word 檔。
- 2. 使用者開啟惡意的 Word 檔後執行 6e9c9b72.exe 來進行檔案加密作業。
- 3. 6e9c9b72.exe 執行後會複製自己至主機內的「%APPDATA%」資料夾和「啟 動」資料夾中。
- 4. 修改登錄檔與設定 6e9c9b72.exe 在主機開機後啟動。
- 5. 關閉執行中的程式(如:Office 系列程式)。
- 6. 執行 cmd.exe
	- (1)執行 vssadmin.exe 與 WMIC.exe 來刪除影子副本。
	- (2)執行 bcdedit.exe 來取消 Windows 不正常關機顯示自動修復的功能。
	- (3)執行 wbadmin.exe 來刪除備份目錄。
- 7. 執行 cmd.exe
	- (1)執行 netsh.exe 來關閉防火牆。
- 8. 執行 mshta.exe 開啟存放在桌面、C:\與 D:\內的 4 個 info.hta 腳本。
- 9. 再次執行 cmd.exe
	- (1) 執行 vssadmin.exe 與 WMIC.exe 來刪除影子副本。
	- (2) 執行 bcdedit.exe 來取消 Windows 不正常關機顯示自動修復的功能。
	- (3) 執行 wbadmin.exe 來刪除備份目錄。
- 10.6e9c9b72.exe 持續在背景程式中執行著。
- 四、總結與建議
	- 1. 勒索病毒 Phobos 是 2019 年初被發現的,之後持續有變種產生,而且經常 更改延伸的副檔名與發展新的攻擊方法。
	- 2. 早期該病毒會透過 RDP 連線方式(3389port)散播, 近期的攻擊手法改為透 過帶有惡意巨集的 Word 文件檔來散播 Phobos 的 eking 變種。
	- 3. 它感染受害主機後會複製自己本身於主機內(在「%APPDATA%」和「啟

動」資料夾中),故受害主機重新啟動時則該勒索病毒也會啟動。

- 4. 該 eking 變種程式執行後會關閉防火牆、刪除影子副本、取消 Windows 不正常關機顯示自動修復的功能、刪除備份目錄與開啟勒索通知信的腳本 檔案 info.hta 等行為。
- 5. 該病毒在加密之前會將執行中的程式(例如:Office系列程式)關閉後才開始 加密。
- 6. 它會產生兩種格式的勒索通知信.txt 與.hta。在完成加密的過程後會彈 出.hta 的視窗,此時 Phobos 惡意程式仍然在背景中執行著,等著加密新 建立的文件。
- 7. Phobos 勒索病毒非常有攻擊性,可以重複感染。為了防止重複感染,在 處理時建議先將網路線拔除。若開機,需登入後先將該病毒所建立的複本 中止執行,並且從受害主機上移除。
- 8. 對於此勒索病毒的預防除了平時做好資料備份外,建議不要隨意開啟不明 來源的檔案。